Дагестанский Государственный Педагогический университет Математический факультет Мультимедийный проект на тему:

# Textonome of paform TCKCTOBOЙ ИНСООТМАНИ

Выполнила: ст-ка 1к. магистр. Ибрагимова Лейла

## Содержание:

• Введение • Теоретическая часть • Практическая часть • Тесты • Литература

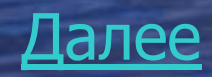

## Введение

Даная тема является, как правило, первой, изучаемой в базовом курсе, относящейся к содержательной линии «Информационные технологии». Текстовые информационные технологии относятся к числу наиболее часто используемых на практике. Области применения :подготовка письменных документов, издательская деятельность. Специализированные компьютерные средства второго направления называются издательскими системами. Во всех учебниках, отражающих эту тему, раскрывается вопрос об областях применения данного вида технологий, о преимуществах компьютерного способа подготовки и хранения текстов по сравнению с «бумажным». К теоретическим основам компьютерных технологий работы с текстом относятся вопросы кодирования текстовой информации.

Изучаемые вопросы: -Характеристики аппаратных средств -Среда текстового редактора -Режимы работы -Команды работы с ТР -Данные, обрабатываемые ТР

#### Далее

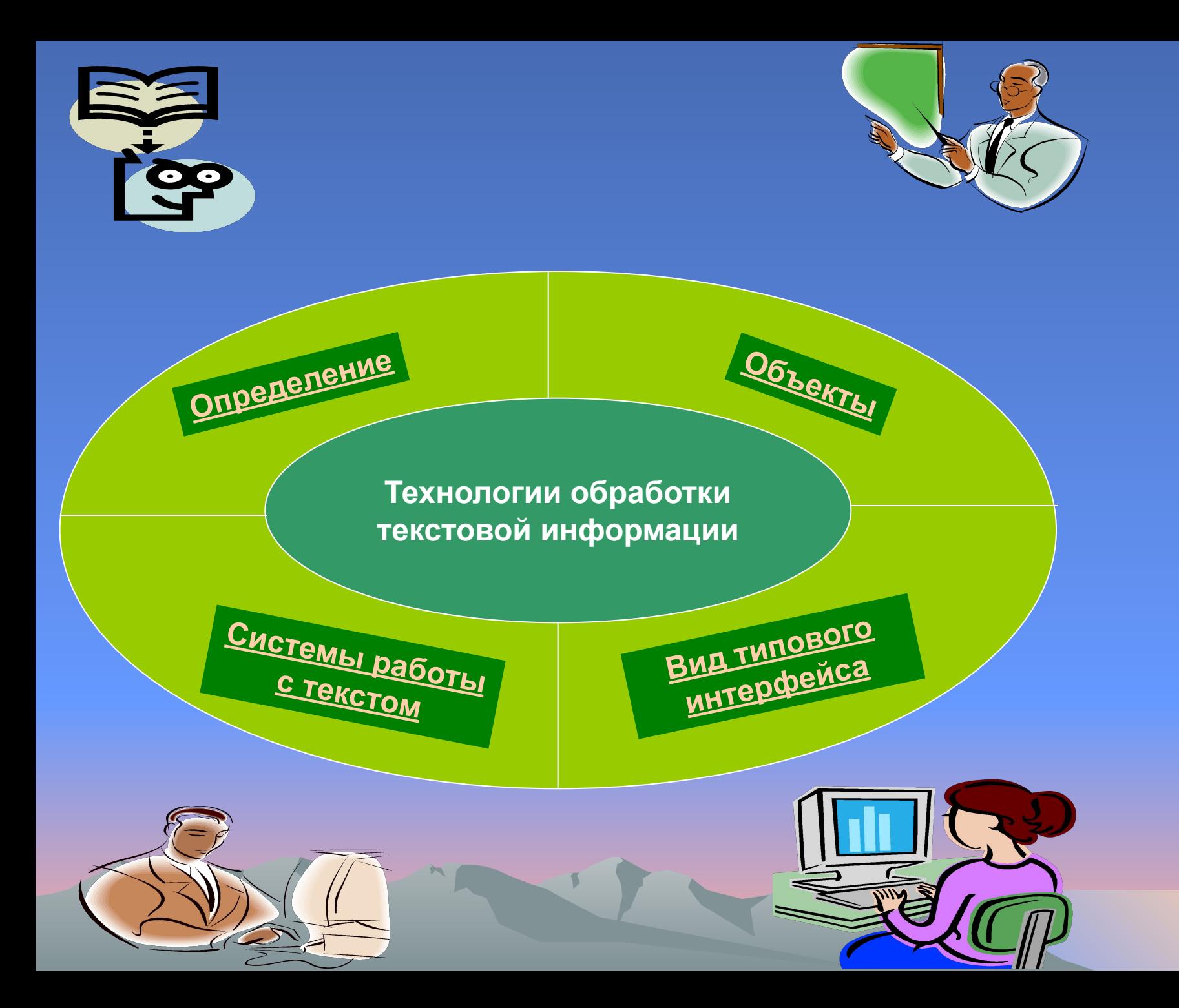

## Определение

• Текстовый процессор- программа, предназначенная для создания(ввода), редактирования и оформления текста.

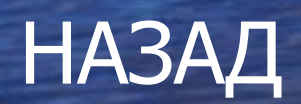

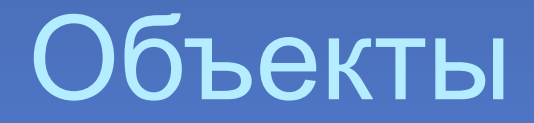

- К объектам текстового процессора относятся:
- Символ
- Абзац
- Документ
- Графика
- Таблица

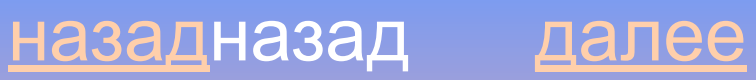

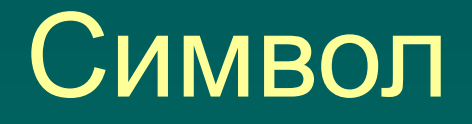

■ Символ – это минимальный объект, подлежащий обработке текстовым редактором.

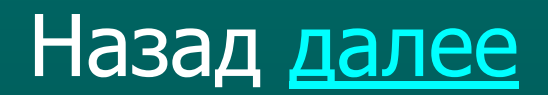

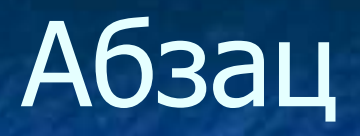

■ Абзац – фрагмент текста, процесс ввода которого закончился нажатием на клавишу ввода Enter.

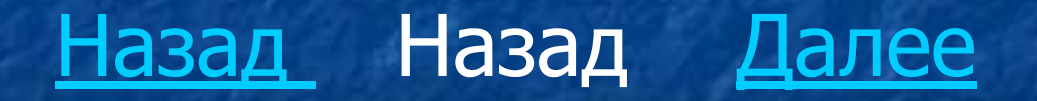

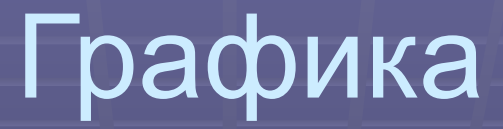

- К графике относятся наиболее часто используемые операции в текстовых процессорах, такие как:
- **Копирование**
- Перемещение
- Удаление

▪ Эти операции могут выполнятся как с буфером промежуточного хранения, так и без него. В лексиконе, например, такие операции выполняются только через буфер. В процессорах MultiEdit и WinWordтак и так. Например, в текстовом процессоре WinWord возможно перетаскивание фрагментов мышью на новое место (с удалением по старому месту или без удаления) без помощи буфера. Сущность операций, использующих буфер промежуточного хранения состоит в том, что помеченный фрагмент текста переносится на новое место, копируется туда или просто удаляется.

## Копирование

- Технология выполнения этой операции включает в себя несколько этапов:
- Выделение части текста (фрагмента);
- Перенос выделенного фрагмента в буфер промежуточного хранения;
- Перемещение курсора в нужное место документа;
- Копирование выделенного фрагмента из буфера в место документа, указанное курсором

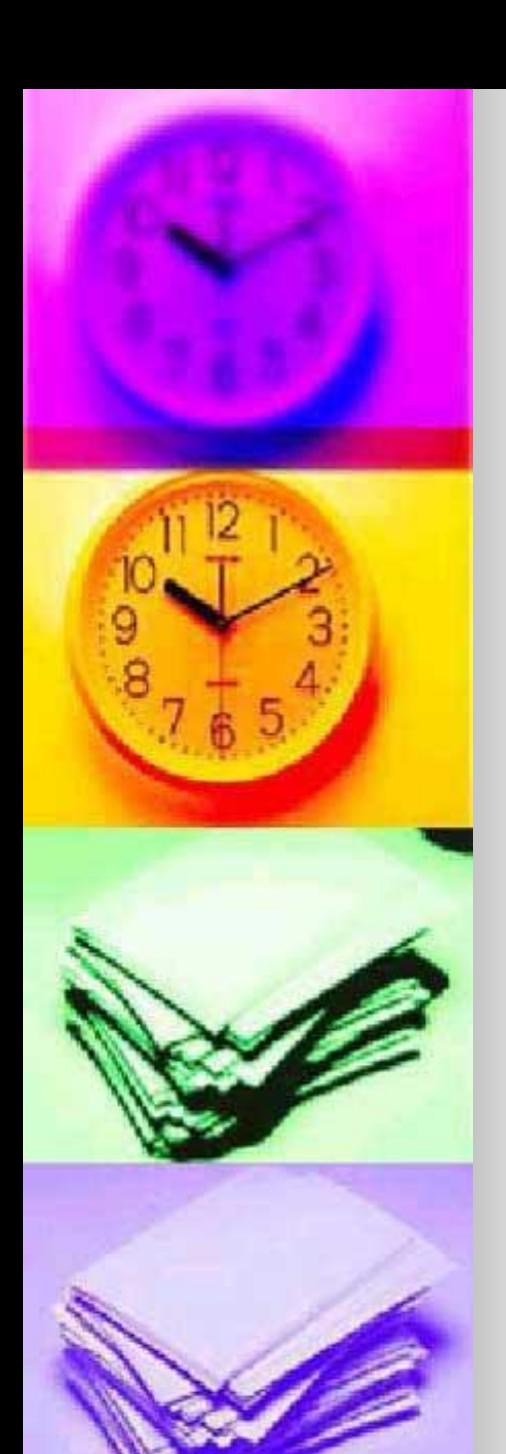

### Перемещение

- Технология выполнения этой операции включает в себя несколько этапов:
- Выделение части текста (фрагмента);
- Перенос выделенного фрагмента в буфер промежуточного хранения;
- Перемещение курсора в нужное место документа;
- Перенос выделенного фрагмента из буфера в место документа, указанное курсором

## Удаление

• В современных текстовых процессорах возможно удалить символ, слово, строку, фрагмент текста(строчный или блочный). При этом удаление последнего введенного символа (т.е. символа стоящего левее курсора) осуществляется при помощи клавиши Backspace, а символа, следующего за курсором, - при помощи клавиши Delete.

 Удалению слова, строки, предложения и любого другого фрагмента текста предшествует предварительное выделение соответствующего элемента текста, а затем применение либо клавиши Delete, либо операции удаления. Место, занимаемое удаленным элементом текста, автоматически заполняется размещенным после текстом.

#### НАЗАД

## Вид типового интерфейса

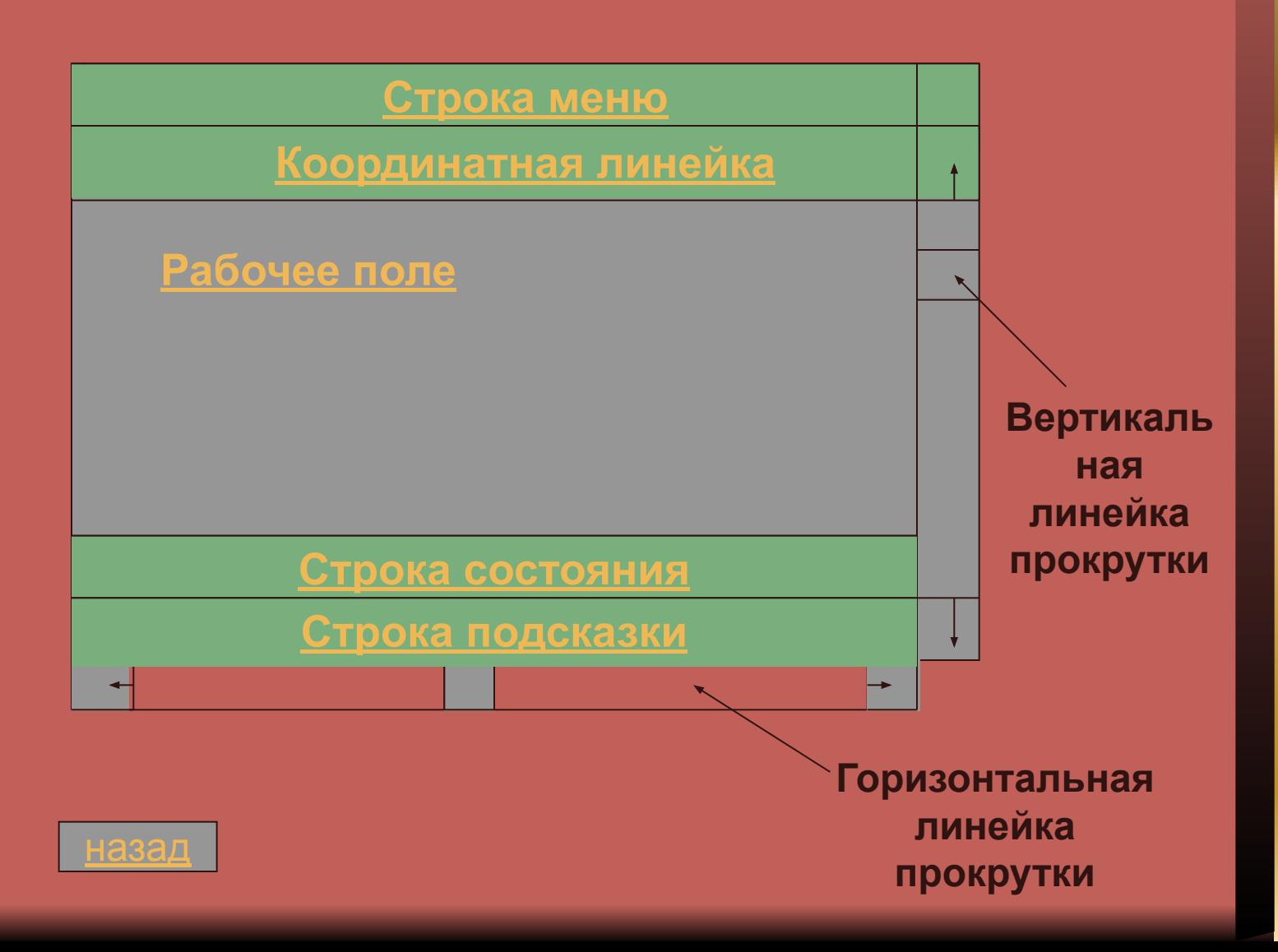

## Строка меню

• Содержит имена групп команд, объединенных по функциональному признаку. Она находится в верхней части экрана. Выбор режима из строки меню открывает соответствующее подменю, а выбор определенной опции в нем обеспечивает доступ в нем обеспечивает доступ к меню более низкого уровня. Такая система вложенных меню составляет основу интерфейса текстового процессора. Команды меню выбираются с помощью мыши, клавиши управления курсором или комбинацией нажатия определенных клавиш.

## Строка состояния

*• Строка состояния* содержит имя редактируемого документа и определяет текущее положение курсора в этом документе. В строке выводится справочная информация.

## Строка подсказки

*• Строка подсказки* содержит информацию о возможных действиях пользователя в текущий момент.

## Рабочее поле

*• Рабочее поле* – это пространство на экране дисплея для создания документа и работы с ним. Максимальный размер рабочего поля определяется стандартными параметрами монитора и составляет 25 строк по 80 знаков каждая.

назад

## Координатная линейка

*• Координатная линейка* определяет границы документа и позиции табуляции. Различают вертикальную и горизонтальную линейки. По умолчанию координатная линейка градуирована в сантиметрах. Нулевая точка координатной линейки выровнена по первому абзацу текста.

## Системы работы с текстом

- ОЗУ
- КЛАВИАТУРА
- ДИСПЛЕЙ
- ВЗУ
- ПРИНТЕР

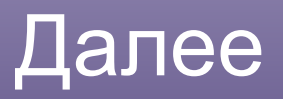

## Системы работы с текстом

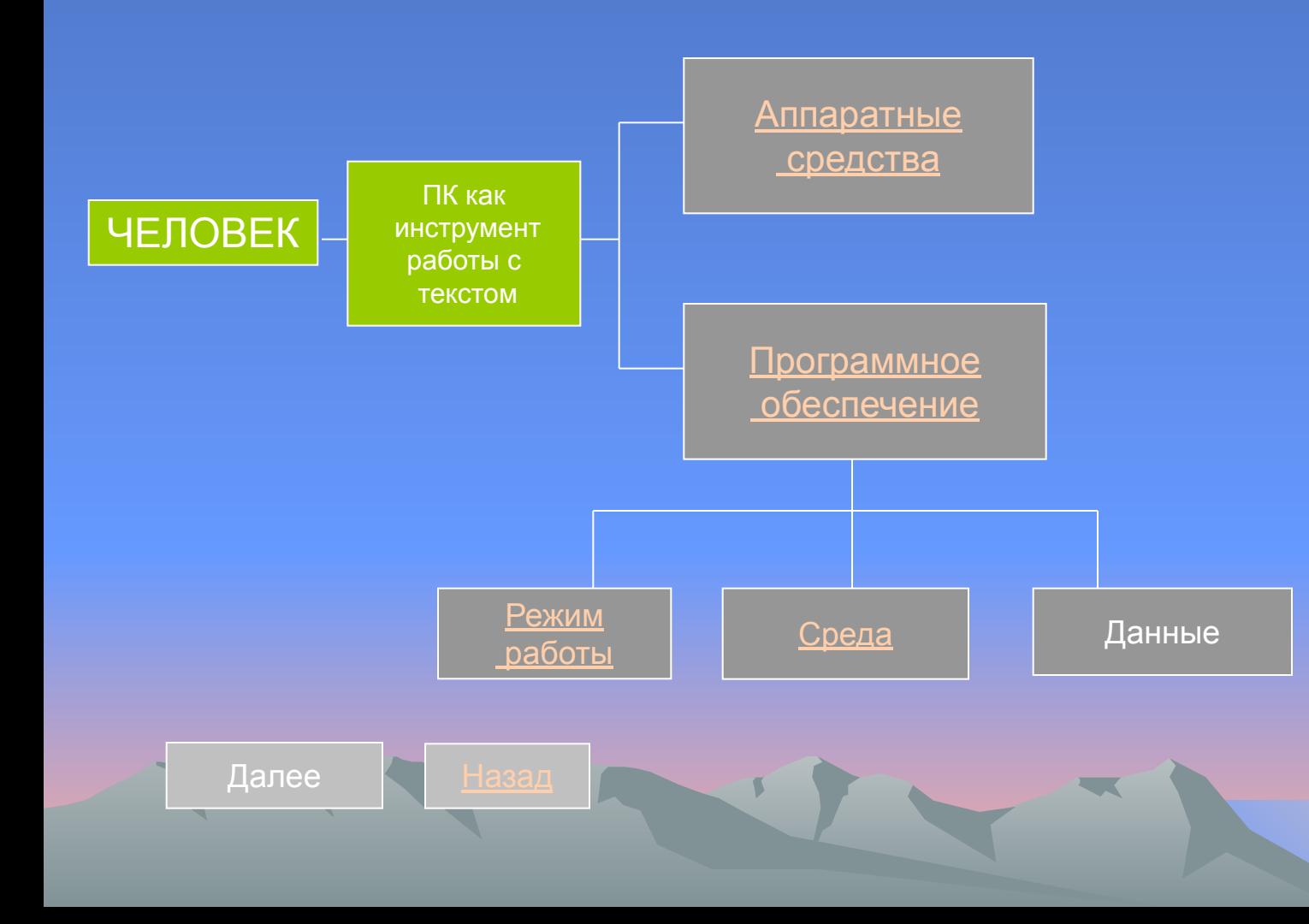

## Режимы работы

- Ввод текста
- □ Редактирование текста
- Вывод текста на печать
- □ Форматирование текста
- Сохранение текстового файла
- Поиск и замена символов

# Среда

- Независимо от того, какой конкретный ТР используется на уроках, следует прежде всего обратить внимание учеников на те общие элементы среды, которые характерны для любых ТР. Это позволит ученикам при переходе к работе с другими операторами быстро сориентироваться в их интерфейсе. К таким общим элементам среды относится:
- Рабочее поле-пространство на экране, на котором отображается текст;
- Курсор-место активного воздействия на рабочее поле(отмечается черточкой или прямоугольником);
- Строка состояния;
- Строка меню.

НАЗАД

## Форматирование

- ► Суть форматирования это способность текстового процессора изменять оформление документа на странице, а именно:
- ► изменять границы рабочего поля, определяя поля сверху, снизу, слева, справа;
- ► устанавливать межстрочный интервал (разреженность строк на странице) и межбуквенный интервал в слове;
- ► выравнивать текст центрировать, прижимать к левой или правой границе, равномерно распределять слова в строке;
	- использовать разные шрифты и т.п.

# Поиск и замена символов

- Режим контекстного поиска и замены реализуется поиском в документе некоторого текстового элемента и заменой его на другой, заданный пользователем. Заменяемый и заданный текстовые элементы могут быть различной длины, включать в себя одно слово, группу слов, часть слова, числа и другие знаки. Существует ряд дополнительных условий для выполнения операции поиска и замены. Укажем некоторые из них:
- Одноразовая и глобальная замена
- Автоматическая и ручная замена
- Чувствительность и нечувствительность к строчным и прописным символам
- Направление поиска

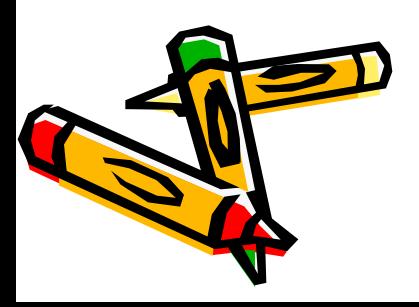

### **Аппаратные средства**

Процесс создания текстового документа с помощью текстового процессора носит комплексный характер: в нем задействованы все основные устройства компьютера. В рамках данной темы ученики должны не только развивать практические навыки работы с различными аппаратными компонентами эвм, но и углубить свои знания об их устройстве, о принципах их работы. В этом проявляется пересечение содержательной линии «Компьютер»с линией информационных технологий.

НАЗАД НАЗАД Далее

## Программное обеспечение

• К прикладному программному обеспечению, предназначенному для работы с текстовой информацией, относятся текстовые редакторы.

 Текстовый редактор-первый тип прикладной программы, который должны освоить ученики, выбор текстового редактора, используемого в учебных целях, зависит от технического и программного обеспечения школьного и компьютерного класса. При использовании IBM PC и операционной системы MS-DOS целесообразно познакомить учащихся с одним из простых текстовых редакторов (например:Norton Editor ) и каким-нибудь более совершенным редактором (текстовым процессором)Лексикон, Work и др. Если в классе работает операционная система windows , то начать можно с ТР «Блокнот». Безусловно, MS Word – один из наиболее развитых ТР, в котором реализована самая современная технология обработки текста .Тем не менее MS Word –очень сложный программный продукт. За время, отведенное под данную тему учебной программы, нельзя освоить даже половину его возможностей. Многие элементы интерфейса Word оказываются невостребованными и создают определенный «информационный» шум, отвлекающий учеников.

 Практически все приемы работы с текстовыми редакторами, которые можно освоить в рамках базового курса, реализованы в WordPad. Интерфейс этого редактора близок к интерфейсу Word , но «без излишеств».

#### НАЗАД

## Тесты

№1 • Разрешающая способность экрана в текстовом режиме определяется количеством • а)байтов на символ • б)символов в строке экрана • в)строк и столбцов на экране • д)строк на экране

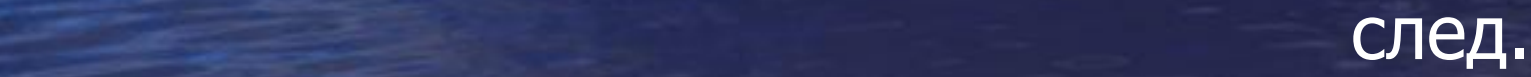

# №2

- При работе дисплея в текстовом режиме одну позицию экрана занимает
- а)один пиксель
- б)один символ
- в)одно слово
- г)часть символа
- д)8 пикселей

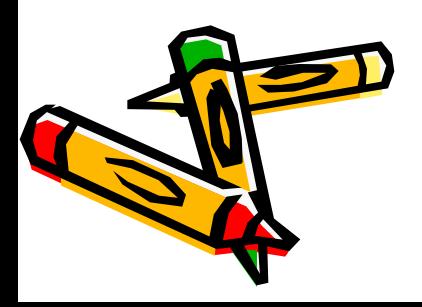

### **• К устройствам ввода текстовой** информации относится

- **а)текстовый редактор**
- б)экран дисплея
- в)клавиатура
- г)дискета

№3

■ д)жесткий магнитный диск

### **№4**

- Текст, обрабатываемый текстовым редактором
- а)находится на магнитном диске
- б)частично находится в оперативной памяти
- в)находится на устройстве вывода
- г)находится на устройстве ввода
- д)полностью находится в оперативной памяти

## №5

- К командам изменения состояния текстового редактора относится команда
- □ а)сцепления двух строк
- □ б)листания страниц
- □ в)вставки строки
- □ г)выбор шрифта
- □ д)выделения строки

### ■ г)устройство ввода текстовой информации ■ д)место активного воздействия исполнителя на рабочее поле

след.

- в)наименьший элемент изображения на экране
- б)управляющий символ
- а)клавиша на клавиатуре
- $\blacksquare$  Курсор это

## №6

## №7

- Команда выбора нужного пункта меню относится к командам
- а) перемещения по тексту
- б)интерфейса
- в)изменения состояния текстового редактора
- г)работы со строками
- д)редактирования

### далее

- д)в буфере для копирования
- г)в окне текстового редактора
- в)в строке состояния текстового редактора
- б)в словаре текстового редактора
- а)в меню текстового редактора
- Координаты курсора текстового редактора фиксируются

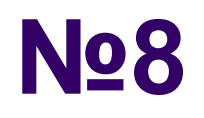

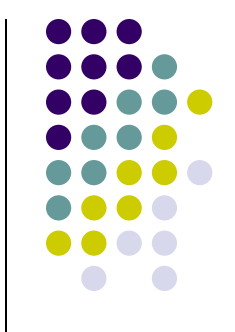

## **Практическая работа** «**Текстовый редактор** Word » • 1. Создайте новый файл ▪ 2.Пропустите 5 пустых строк ▪ 3.наберите следующий текст: Век живи- век учись! И ты наконец достигнешь того, что подобно мудрецу, будешь иметь право сказать, что ничего не знаешь. Дружба согревает душу, платье-тело, а солнце и печка воздух.

### Далее

▪ 4.Вставьте перед началом текста заголовок: Козьма Прутков «Мысли и афоризмы » 5.Обведите весь выделенный текст рамкой. 6.Сохраните текст в файле Козьма 7.Добавьте три пустые строки и наберите текущую дату, свою фамилию, имя и отчество 8.Убедитесь, что текст сохранен

Начало

## Литература

- 1.Макарова Н.В. и др. «Информатика»
- 2.Лапчик М.П. «Методика преподавания информатики»
- 3.Калинина Т.Б., РусаковаО.Л. «Самостоятельные работы и тесты»
- 4.Симанович С.В. И др. «Общая информатика»